## Rally-tokon toimihenkilölomake

Toimihenkilölomake löytyy työpöydän kautta kokeen tiedoissa, yläreunan painikerivin oikeasta laidasta.

Toimihenkilölomakkeen tietoja voi täydentää yhdistyskäyttäjä sekä kokeesta vastaava koetoimitsija. Tuomari kuittaa toimihenkilölomakkeen samalla kun kuittaa kokeen pöytäkirjankin.

Kokeessa voi olla yhtenä työntekijänä sihteeri, joka ei ole koetoimitsija. Sihteerin on oltava Virkku.netkäyttäjä ja hänet voidaan liittää kokeeseen sihteeriksi etsimällä haluttu henkilö toimihenkilölomakkeessa sähköpostin perusteella.

Sihteeri voi tarkastella kokeen tietoja ja käsitellä osallistujalistaa. Hän voi myös syöttää tulokset osallistujille.

Vastaava Koetoimitsija on kuitenkin aina se joka tarkastaa tulokset ja lähettää pöytäkirjan tuomarille hyväksyttäväksi.

Sihteeri ei koskaan voi korvata kokeesta vastaavaa koetoimitsijaa.

Kokeen anomisvaiheessa koetietoihin merkitään vastaava ylituomari, vastaava koetoimitsija, sekä tarvittaessa arvostelevat tuomarit.

Luokkakohtaisia koetoimitsijoita voi lisätä toimihenkilölomakkeen kautta.

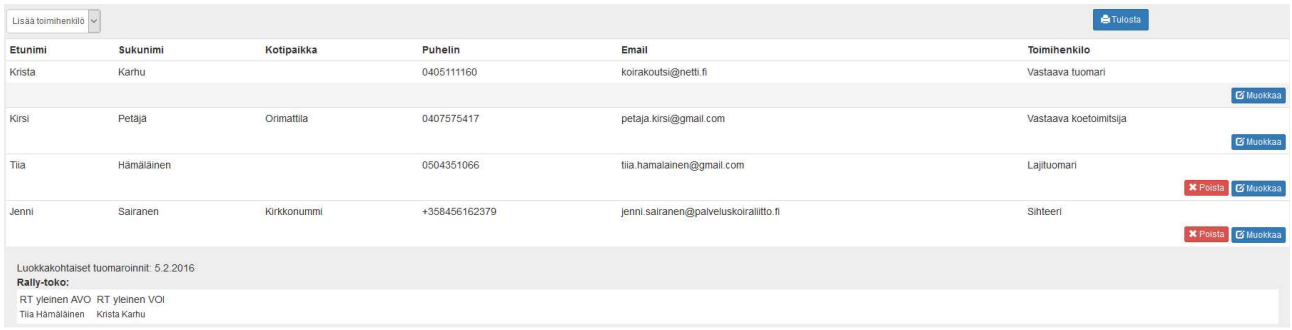

## Henkilön lisääminen toimihenkilölomakkeella

- Avaa toimihenkilölomake
- Näet listan kokeeseen jo liitetyistä toimihenkilöistä ja tuomareista. Anomukseen merkittyjä Vastaavaa tuomaria tai vastaavaa koetoimitsijaa ei kokeen voi järjestäjä vaihtaa, tarvittaessa tulee ottaa yhteyttä Palveluskoiraliiton toimistoon.
- Jokainen tuomari tai toimitsija voidaan määrittää lajiin ja luokkaan -> paina Muokkaa henkilön kohdalla sivun oikeassa laidassa
- Jos haluat lisätä henkilön, valitse yläreunan "Lisää toimihenkilö", valitse rooli, ja etsi henkilö nimellä. Paina "lisää muu toimihenkilö". Nyt voit määrittää lisäämällesi henkilölle lajin ja luokan Muokkaa-toiminteen kautta

Toimihenkilölomakkeen alareunassa näkyy tuomareiden arvostelut luokittain.

Toimitsijoiden määrää ei ole rajoitettu, toimitsijaa ei merkitä luokkaan painikkeella vaan hänelle annetaan kirjallinen tarkennus missä luokassa tai tehtävässä hän on toiminut.

Vastaavaa tuomaria tai vastaavaa koetoimitsijaa ei voi itse vaihtaa koeanomuksen hyväksymisen jälkeen, näiden muutokset tehdään Palveluskoiraliiton toimiston kautta kuten tähänkin asti.

Huolehdithan, että toimihenkilölomake on aina täydennetty ennen kuin lähetät tulokset tuomarille kuitattavaksi.